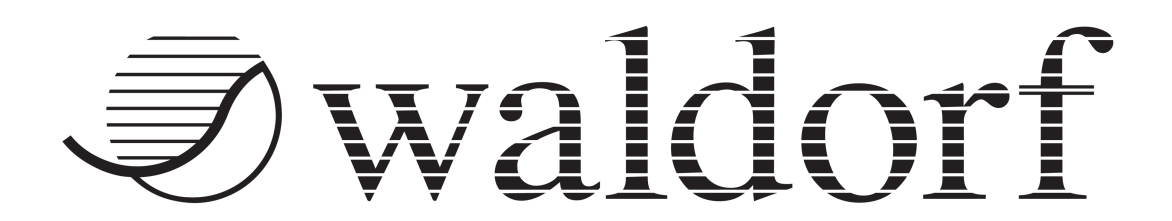

# WALDORF KB37 ユーザーマニュアル

Waldorf Music GmbH / 株式会社フックアップ

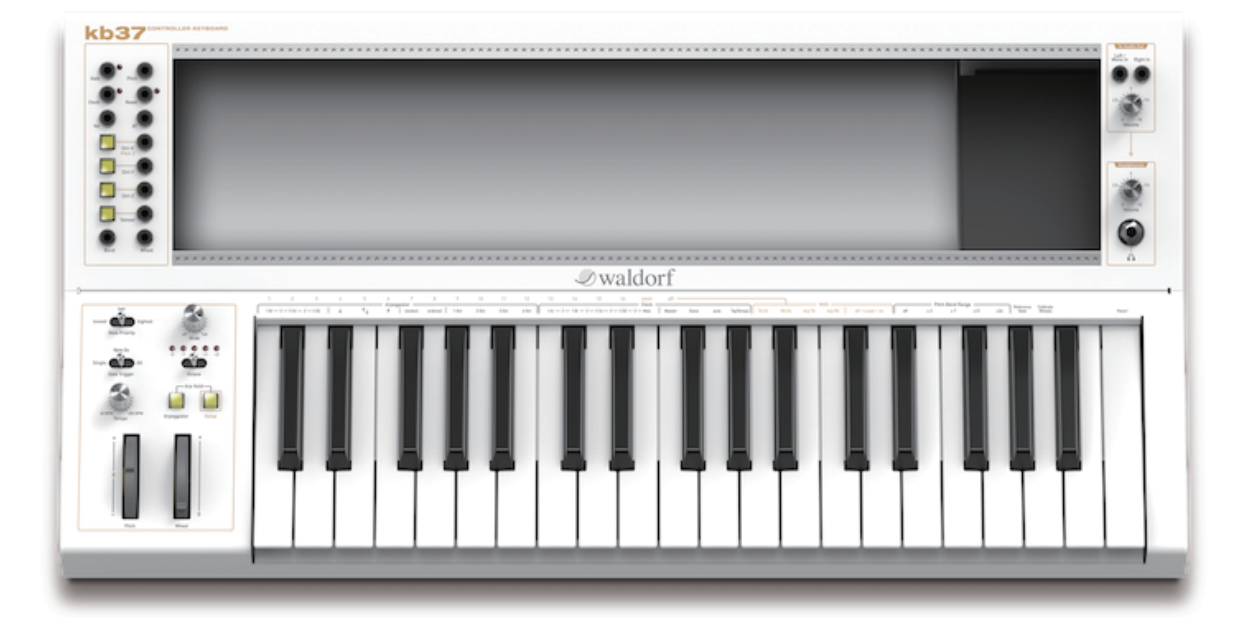

# HOOK UP, INC.

# ● waldorf

#### イントロダクション

この度は、KB37 キーボードコントローラーをお求め頂き、誠に有難うございます。 KB37 は他の Waldorf 製品と同様、利便性と機能性を追求した開発と厳選された部材を使用して製造されています。 末長くご愛用頂ければ幸いです。

このユーザーマニュアルでは、本製品のすべての機能を網羅し、基礎的な使用方法から、取扱上の注意、上級者向け のヒントまでを記載していますので、一度最後まで目を通して頂くことをお勧めします。

#### Waldorf チーム / 株式会社フックアップ

#### 免責事項

Waldorf Music GmbH および株式会社フックアップは可能な限り、本マニュアルに記載しているすべての情報を信頼 できるものとして記載することに勤めていますが、その正確性を保証するものではありません。また、 本製品および 本マニュアルの記載内容は予告なく変更することがありますので、予めご了承お願い申しあげます。また、Waldorf Music GmbH および株式会社フックアップは、現地法律による請求なしに本マニュアルにおける責務を拡張しません ことも予めご了承お願い申しあげます。なお、本マニュアルは、製造者の同意なく、いかなる場合において、形式を 問わず、そのすべてあるいは一部を転載、複製することはできません。

Waldorf Music GmbH, Lilienthal Strasse 7, D-53424 Remagen, Germany 株式会社フックアップ:東京都台東区上野 1-2-2 信井ビル別館 3F Waldorf 製品に関する詳細または最新情報はウェブサイトに記載しております: http://www.hookup.co.jp/products/waldorf/index.html

#### 開発チーム

開発:Oliver Rockstedt, Frédéric Meslin, Frank Schneider 設計と企画:Stephan Gries, Axel Hartmann, Karsten Dubsch ベータテスと:Dirk Krause, Juergen Driessen, Mic Irmer,Rolf Wöhrmann, Falko Brocksieper マニュアル:Oliver Rockstedt, Frédéric Meslin, 株式会社フックアップ リビジョン:0.7, 2016-05-22

#### 謝辞

Stefan Stenzel, Joachim Flor, Willie Eckl, Michael von Garnier, ChristianBacaj, Daniel Krawietz, Kurt "Lu" Wangard, Echo Wu, Miroslaw "Mirek" Pindus, Thomas Brenner, Isabelle Kernhof, Roger Keller, Markus Erdmann, Holger Steinbrink, Christian Gritzner, Victor Höller

# 目次

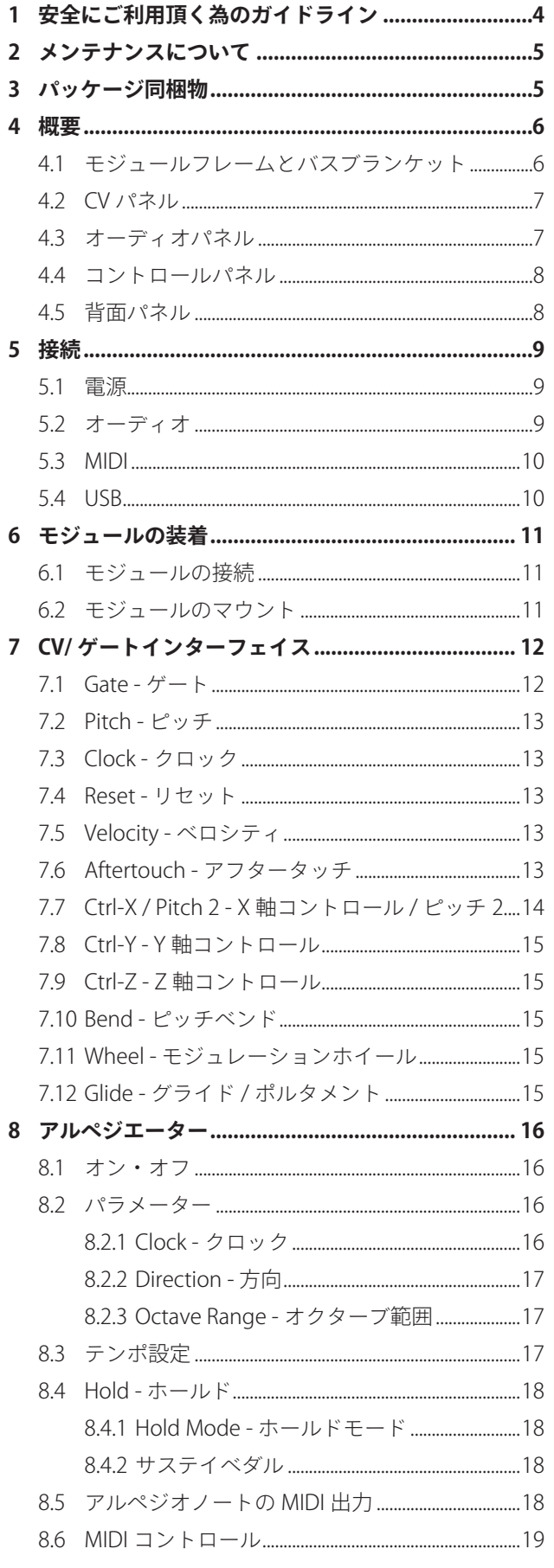

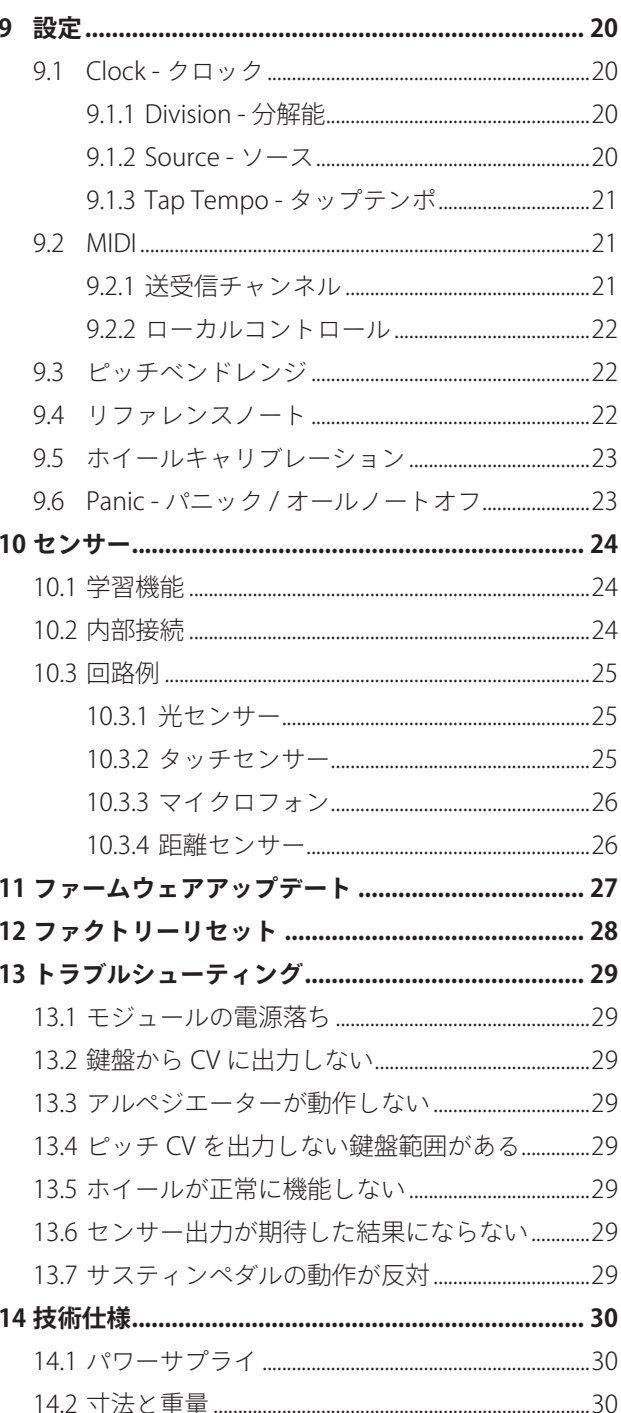

# **1. 安全にご利用頂く為のガイドライン**

#### 安全にご利用頂く為に以下の事項を熟読の上、それに従ってください! 電気機器を正しく扱う際の注意点です。人体への損傷や機器への損傷を防ぐ為の注意点でもあります。

- 本製品は屋内使用する為に設計されています。湿気の無い環境でご利用ください。
- スイミングプールの近くや浴室など湿度の高い場所では使用しないでください。
- 極端に汚れた環境や埃の多い場所では使用しないでください。機器の外装保護の観点でもそのような環境でご利 用のは避けてください。
- 機器の排熱に十分注意してください。パワーアンプ、ラジエーターなど熱源となる箇所から遠ざけてご利用くだ さい。
- 機器に極端な振動を与えないでください。
- 長期間使用しない場合は、機器の接続を外しておいてください。
- コップなど液体を含んだ物体を機器の上、あるいはその近くに置かないようにしてください。
- 不用/不明物が本体内に混入していないことをご確認の上、使用してください。不用/不明物の混入を発見した 場合、電源を切り、接続を外し、お近くの取扱店あるいは弊社に修理をご依頼ください。

本製品は、アンプ、スピーカーまたはヘッドフォンと接続して使用します。その為、聴力に害を及ぼ す音量を出力することがあります。従いまして、常に適切な音量調節に心がけてください。

本製品は非常に低い周波数の音声信号を発せられるように設計されています。接続機器によっては損 傷を与えることがありますこと、ご注意ください。想定外、あるいは目的を逸脱した使用方法において の機器損傷は保証規定の範囲を超えたことになります。また、Waldorf Music GmbH および株式会社フッ クアップはそのような使用による事故、損害に対する責務は負いかねますこと、予めご理解ください。

# **2. メンテナンスについて**

- 修理に関するすべての作業は弊社認定の専門技師によって行われます。
- 本製品の外装をクリーンニングする際は、乾いた柔らかい布またはブラシをご利用ください。
- クリーンニング用の化学物は外装に損害を与える可能性がありますので、利用はご遠慮ください。

修理に関する情報はこちらをご覧ください:https://hookup.co.jp/support/

### **3. 同梱物**

KB37 のパッケージには以下 のものが含まれています:

- **KB37 キーボードコントローラー本体**
- 電源コード
- 保証書

同梱物が不足している場合、あるいは異常があると思われる場合は、販売店もしくは本社まで、速やかにご連絡お願 い申しあげます。

モジュールをラックにマウントする際、フィリップス規格の #0 サイズのスクリュードライバーをご利用ください。 他の工具は必要ありません。

### **4. 概要**

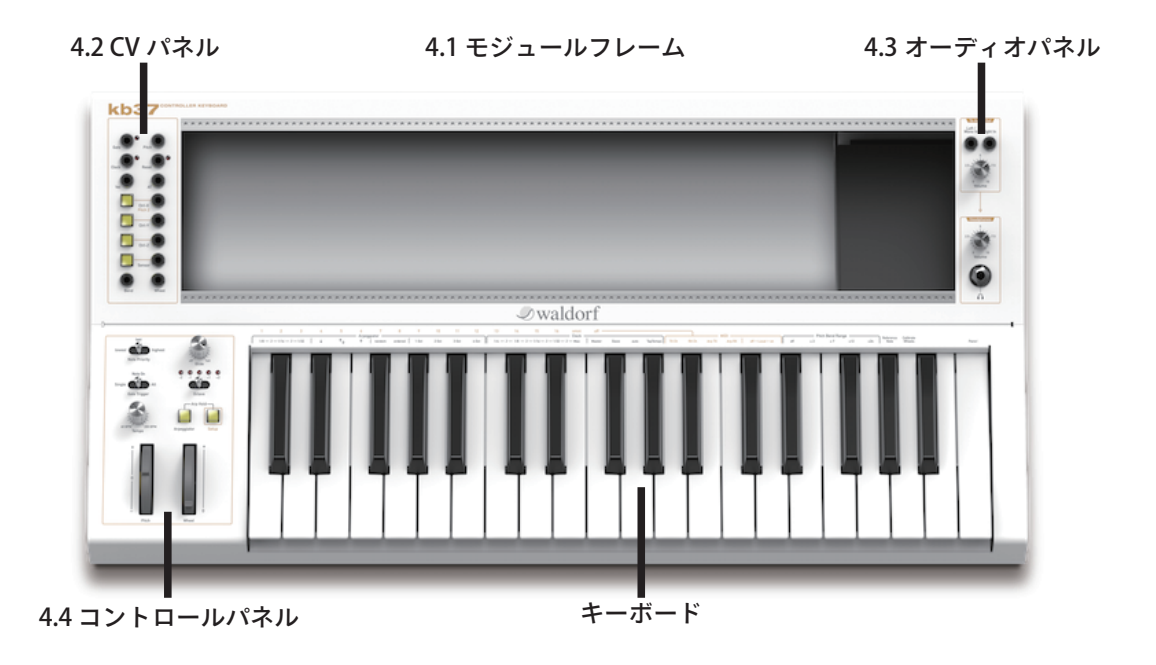

#### **4.1 モジュールフレームとバスブランケット**

モジュールフレームはラックモジュールを固定する為に使用します。フレーム内の裏パネルにはモジュールを A-100 規格のバスに接続する為のピンヘッダーが用意されています。このバスを通じてモジュールへの電源供給と共に KB37 や他のモジュールと CV とゲートを内部接続をします。

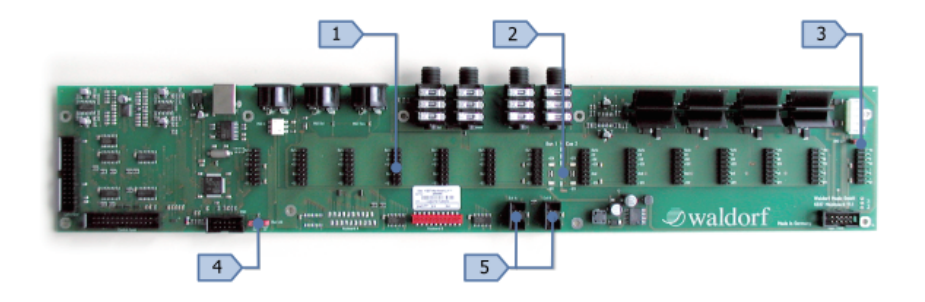

- 1. ピンヘッダー:モジュールを接続する為に使用します。
- 2. パワーインジケーター:+12V と -12V のバス電源をを表示する為の LED です。
- 3. グランドリンクジャンパー:シャーシと内部アースの接続に使用します。(工場出荷時に接続済み)
- 4. CV/ ゲートバスジャンパー:KB37 の CV インターフェイスと接続する際に使用します。(工場出荷時に接続済み)
- 5. 拡張コネクター:将来リリース予定のオプションボードと接続する際に使用します。

#### **4.2 CV パネル**

製品のトップパネル左横には CV パネルが装備されています。すべての CV (雷 圧信号)を扱う為の接続端子と構成に合わせて設定できる照明付きのボタン 3 が用意されています。

- 1. ゲート:ノートトリガーによるゲート信号を出力します。
- 2. ピッチ CV:音程制御の信号を出力します。1V/ オクターブ、0 ~ +7V
- 3. クロック:同期の為に生成されたパルス信号を出力します。
- 4. リセット:MIDI ストップ情報を受信した際にパルス信号を出力します。
- 5. ノートベロシティ CV:ベロシティに応じた電圧を出力します。0 ~ +5V
- 6. アフタータッチ CV:アフタータッチに応じた電圧を出力します。0 ~ +5V
- 7. Ctrl-X ボタン: Ctrl-X / X 軸の制御信号の出力を設定します。
- 8. Ctrl-X CV:ユーザー設定した MIDICC 情報に応じた電圧を出力します。0 ~ +5V
- 9. Ctrl-Y ボタン: Ctrl-Y / Y 軸の制御信号の出力を設定します。
- 10. Ctrl-Y CV:ユーザー設定した MIDICC 情報に応じた電圧を出力します。0 ~ +5V
- 11. Ctrl-Z ボタン: Ctrl-Z / Z 軸の制御信号の出力を設定します。
- 12. Ctrl-Z CV:ユーザー設定した MIDICC 情報に応じた電圧を出力します。0 ~ +5V
- 13. センサーボタン:センサー入力のスケーリングに使用します。
- 14. センサー CV:センサー情報に応じた電圧を出力します。0 ~ +5V
- 15. ピッチベンド CV: ピッチベンドホイールの情報に応じた電圧を出力します。-5V ~ +5V
- 16. モジュレーションホイール:ピッチベンドホイールの情報に応じた電圧を出力します。0 ~ +5V

#### **4.3 オーディオパネル**

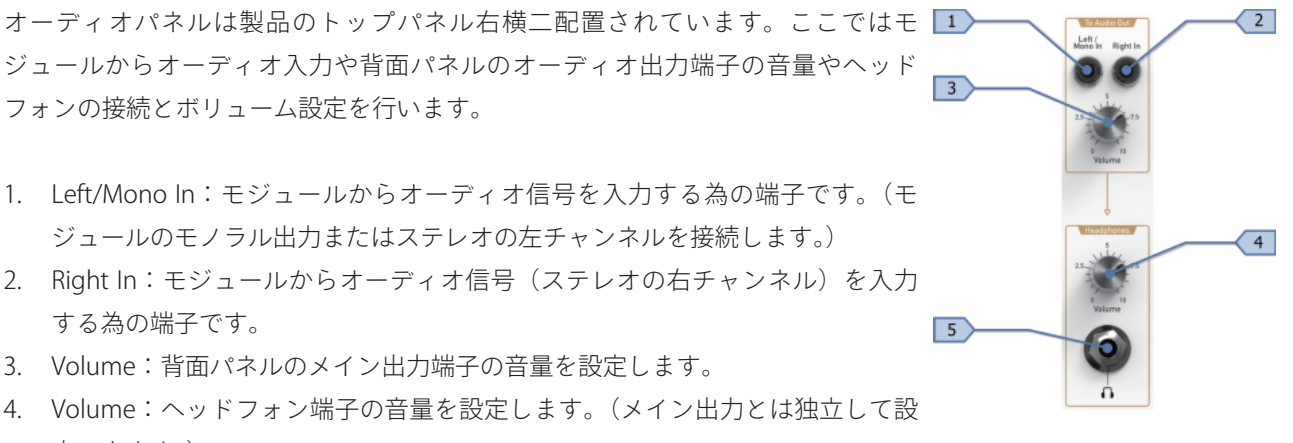

- 定できます。)
- 5. ヘッドフォン端子:標準サイズ (1/4")のステレオヘッドホンを接続する為の端子です。

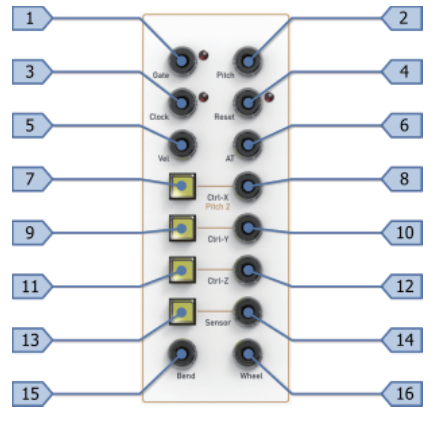

#### **4.4 コントロールパネル**

コントロールパネルは KB37 の様々な機能や設定にアクセスします。ここ では CV / ゲートの動作やアルペジエーターのオン・オフ、ホイール操作 が行えます。

- 1. Note Priority ノート優先スイッチ: 複数のノートオン時にどのノー トをピッチ CV として扱うのかを設定します。
- 2. Glide グライドノブ: ピッチ CV のポルタメントタイムを設定します。 8)
- 3. Gate Trigger ゲートトリガーモード:ゲートパルスの生成モードを 決定します。
- 4. Octave オクターブレバー: キーボードのオクターブ範囲を切替えま す。オクターブ範囲はパネル上の LED に表示されます。
- 5. Tempo テンポコントロール: 同期に使用するクロック信号の生成速度、および(クロックマスターモード時の) アルペジエーターの速度を設定します。
- 6. Arpeggiator アルペジエーターボタン: アルペジエーターのオン・オフをします。
- 7. Setup 設定ボタン: キーボードに関する機能にアクセスします。
- 8. ピッチホイール
- 9. モジュレーションホイール

#### **4.5 背面パネル**

KB37 の背面パネルでは様々な接続端子が用意されています。

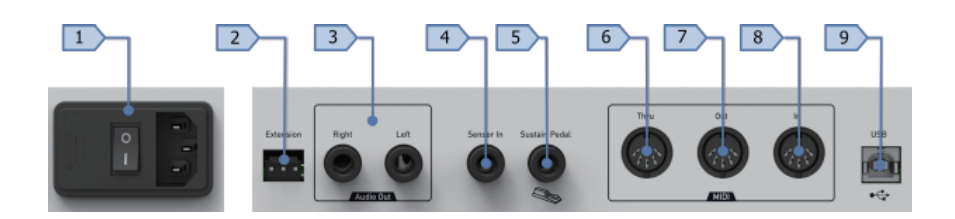

- 1. 電源コネクターとスイッチ:電源投入をする為のスイッチと付属の電源ケーブルを装着する為のヒューズソケッ トを備えた IEC 型の電源ソケットです。
- 2. Extension:拡張コネクターです。
- 3. Audio Out:1/4" 標準ジャック仕様のマスター出力です。モノラル接続時は左チャンネルを使用します。
- 4. Sensor In:1/4" 標準ジャック仕様のセンサー入力です。0 ~ +5V の制御電圧信号に対応します。
- 5. Sustain Pedal:1/4" 標準ジャック仕様のサスティンペダル端子です。極性は自動感知で設定されます。
- 6. MIDI Thru: MIDI In に入力された信号をそのまま出力します。(DIN 5 端子)
- 7. MIDI Out:KB37 で生成あるいは処理をした MIDI 信号を出力します。(DIN 5 端子)
- 8. MIDI In:KB37 をコントロールする為の MIDI 信号を入力します。(DIN 5 端子)
- 9. USB:コンピューターと接続する為のデジタル端子です。

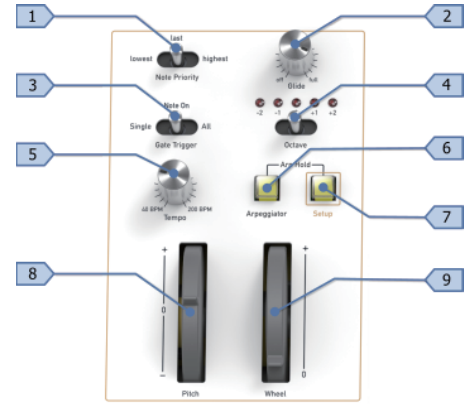

### **5. 接続**

#### **5.1 電源**

KB37 を利用するには、付属の電源ケーブルを使用して、本体と電源コンセントに接続します。電源ケーブルを装着 する際、本体の電源スイッチがオフになっているのを確認してから行います。ケーブルがしっかり奥まで挿さってい ることを確認してから本体の電源を投入します。

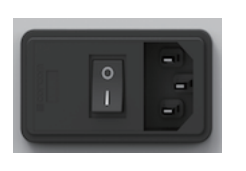

KB37 はパワーサプライユニットを内蔵し、一般家庭の AC 電源を受けます。作動電圧は 100V ~ 120V となっていますが電源投入前に安定した電源がコンセントから供給できているかどうかをご確認くだ さい。

#### **5.2 オーディオ**

音声出力は背面パネルの Audio Out 端子とミキサーやオーディオインターフェイスなどのライン入力を接続します。 信号レベルはトップパネル右側の Volume ポットで調節することができます。

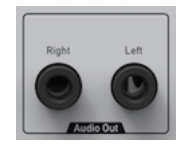

フロントパネルの入力端子と接続されたモジュールの出力信号は KB37 の出力段でバッファーされ、適切な状態で、 ミキサーなどにラインレベルで出力されます。KB37 はステレオでオーディオ信号を出力できますが、2 台のモノラ ル出力モジュールをフロントパネルの左右入力それぞれに接続して 2 つのモノラル信号としてミキサーに送るのにも 使用できます。トップパネルの Left / Mono 端子のみを使用した場合、両方の出力に分配され、同じ信号が出力され ます。パッチケーブルの接続で簡単のモノラル / ステレオの切替えが可能です。

注意:KB37 の電源スイッチ操作は必ず音量を最小にしてから行ってください。このことでアンプやスピーカーなど 接続機器を電源投入または落とした際のスイッチノイズによるダメージを防ぎます。KB37 の出力信号はラインレベ ルですので、アンプやミキサーなどのマイク入力やフォノ入力には接続しないでください。不要な歪みが発生します。

# ● waldorf

#### **5.3 MIDI 接続**

KB37 は標準の DIN5 規格の MIDI 端子を装備します。MIDI In 端子から受信した MIDI 信号は、USB 端子と MIDI Out 端子に 送られます。MIDI Out 端子は、MIDI In と USB 端子からの MIDI 信号をマージしたものを出力します。MIDI Thru は MIDI In で受けた信号をそのまま出力します。

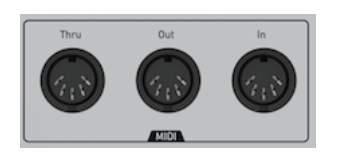

#### **5.4 USB 接続**

KB37 は USB ケーブルで下記のシステム条件で動作するコンピューターと接続できます:

- Windows PC: Windows 7 以降で動作する USB ポートを装備したコンピューター
- Macintosh: Mac OS X 10.6 以降で動作する Intel CPU と USB ポートを装備したコンピューター

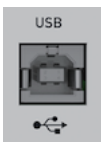

USB 接続で下記のデーターを扱うことができます:

- MIDI 情報の送受信
- ファームウェア更新

注意:KB37 には USB オーディオ機能は装備されていません。

### **6. モジュールの装着**

モジュールを KB37 に装着する際、電源は必ずオフにして、電源ケーブルを外した状態にしてください。このことで、 機器の損傷のみならず、電気ショックなどのリスクを最小限にすることができます。

#### **6.1 モジュールの接続**

KB37 のバス基盤には 2 つのセクションに 14 のクネクターが用意されています。電源は安定供給の為にセクション毎に 行う仕様で、セクション毎に 1A を供給可能になっています。ただし最大供給量は、2 つのセクション合計で 1.5A と なります。ご不明の場合は、ご利用のモジュール製造元に消費電力をご確認ください。

予め合計の消費電力を把握することで、モジュールに適切なコネクター分配が可能になり、ダメージを未然に防ぐこ とができます。

すべてのモジュールを接続し、電源投入後、KB37 内部基盤の電源 LED が正常に点灯していることを確認します。も し、点灯していない場合、ショートしている、もしくは合計の電源消費が高すぎる可能性があります。この場合は、 KB37 の電源を落とし、モジュールをひとつずつ外してみて確認を行ってください。

#### **6.2 モジュールのマウント**

モジュールを KB37 のフレームにマウントするには M3 x6 サイズのネジを使用します。また、モジュールのフロント パネルのネジ止め傷から防止することとしっかり固定する為にワッシャーの使用をおすすめします。KB37 に装着で きるモジュールの奥行きはバスコネクターを含めて最大で 65mm となります。ただし、フレームの右端にマウント するモジュールは、内蔵電源と干渉する為、奥行きは最大で 25mm までになります。

# **7. CV / ゲート インターフェース**

KB37 のトップパネル左側には CV/ ゲートに関する出力端子が装備されています。これらの端子から必要に応じたア ナログシンセサイザーモジュールへの制御信号を送ることができます。また、幾つかの端子の横にはその動作に関す る設定ボタンが用意されています。

KB37 から出力される電圧やトリガー信号は、MIDI 情報を元に生成されます。つまり KB37 は MIDI - CV / ゲートコンバー ターとして機能することを意味します。キーボードや MIDI 入力、あるいは USB を通じて受信した MIDI 信号が CV / ゲー トの生成ソースとなります。MIDI 入力と USB からの MIDI 信号は個別ではなく、KB37 の内部でマージされて扱われ ますのでご注意ください。

KB37 で CV / ゲート変換に必要な MIDI 情報の定義は以下の通りです:

- MIDI RX (MIDI 受信)からのチャンネルパラメーターを使用します。
- キーボード情報は、ローカルコントロールが有効になっている際に CV / ゲートインターフェイスに内部接続さ れ、コントロール信号の生成ソースとして使用できます。

#### **7.1 Gate - ゲート**

ゲート出力はノート入力した際に生成された信号を出力します。この信号はハイとローのみで、通常はオンとオフと して主にエンベロープモジュールのトリガーに使用します。KB37 のゲートジェネレーターでは Gate Trigger(ゲー トトリガー)スイッチでノート演奏した際の信号生成を下表の通り設定します:

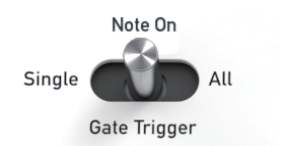

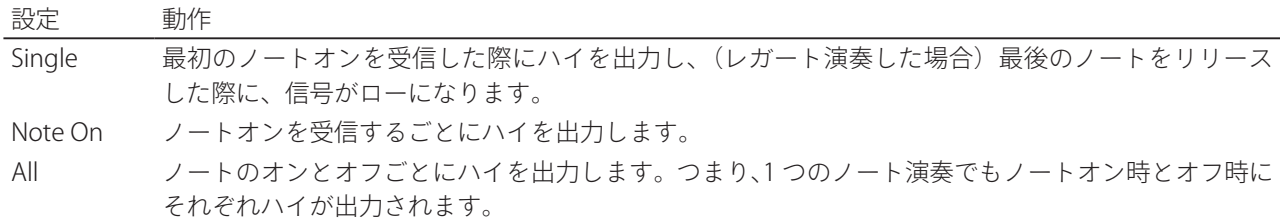

メモ:Note On と All 設定はリトリガーとして働きます。これは、出力信号が再びハイを出力する前の短い時間にローを 発することになり、特定の機能(挙動)が必要な時に有効です。また、トリガー信号の状態を検知できないモジュー ルではこの機能は仕様できませんのでご注意ください。

#### **7.2 Pitch - ピッチ**

ピッチ出力はノートピッチをオクターブごとに 1V の基準で算出した制御電圧を出力します。最大のレベルは +7V で、 算出方法は以下の定義によって行われます:

- ノート番号、およびオクターブ設定に従います。
- ピッチベンド範囲設定に従ったピッチベンド量が加味されます。
- グライドコントロールによるポルタメント値も加味されます。
- Note Priority (ノートプライオリティ)の設定に従って処理されます。

ピッチ CV はモノフォニックに信号です。ノートプライオリティを設定することで複数のノート入力が発生した際に、 適切な処理(ノート CV の算出)を決定します。設定よる挙動は下表の通りです:

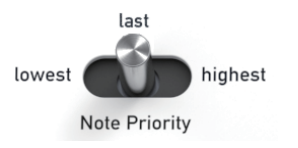

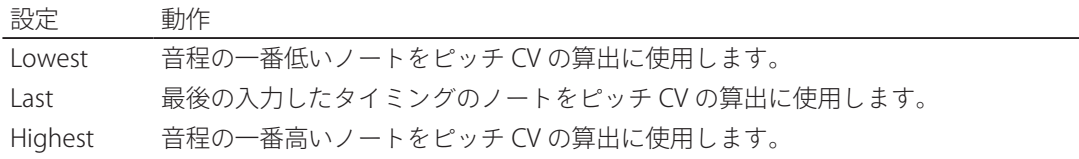

#### **7.3 Clock - クロック**

クロック出力は +5V の短いパルス信号でタイミングのトリガーをします。この信号は、KB37 外部から受信した MIDI タイミングクロックの変換、あるいは KB37 内部のクロックジェネレーターを使用して生成されます。クロックパル スの回数(周期)は Clock Division (クロック分解能)パラメーターによって決定付けられます。デフォルト値は 6 で、 16 音符ごとに発生します。

メモ:クロックソースは電源投入時に内部クロックにリセットされます。外部の MIDI シンクを使用する場合、必ず 設定をご確認ください。

#### **7.4 Reset - リセット**

リセット出力は MIDI ストップ情報を受信した際に、+5V のトリガーパルスを出力します。

#### **7.5 Velocity - ベロシティ**

Vel(ベロシティ)出力は、ノートベロシティ情報の値 1~127 に従って生成された 0~+5V の信号を出力します。(ベ ロシティ値 = 0 はノートオフとして制御電圧の生成には使用されません。)

#### **7.6 Aftertouch - アフタータッチ**

AT (アフタータッチ)出力は、キーボードのアフタータッチ (チャンネルプレッシャー)情報の値 1~127 に従って 生成された 0~+5V の信号を出力します。

#### **7.7 Ctrl-X / Pitch 2 - X 軸コントロール / ピッチ 2**

この出力はユーザー設定の MIDI コントロールチェンジ (CC / コンティニュアスコントローラーともいいます)情報 の値に従って生成された 0~+5V の信号を出力します。出力端子横のボタンで、ソースとなる MIDI CC の番号を設定 します。

該当の MIDI CC を受けるとボタンの LED が点滅し、受信していることを表します。

MIDI CC の設定は以下の手順で行います:

- 出力端子横のボタンを押したままにします。
- (MIDI 端子を通じた外部のコントローラー、あるいは USB を通じて DAW などのソフトウェアから)希望の MIDI CC を KB37 に送信します。
- 信号の受信号、ボタンから指を離します。

ヒント KB37 のモジュレーションホイールを設定することも可能です。このことで、ホイール操作と同 時に、CV 信号を出力できます。

この出力のデフォルト設定は CC# 2 が設定されています。

Ctrl-X 出力はまた、デュオフォニック構成の 2 番目のピッチ CV 出力として使用できます。この場合、出力を 2 番目 のオシレーターピッチと接続し、2 つのオシレーターピッチを独立して扱えます。

ピッチ 2 に設定する際の設定が以下の手順で行います:

- Setup ボタン (コントロールパネル)を押したままにします。
- Ctrl-X 出力端子横のボタンを押します。
- ボタンから指を離します。

ピッチ 2 モードに設定されると、ボタンの LED はゆっくり点滅します。

このモードに設定した場合、Note Priority スイッチの設定によるピッチ CV のノート処理は下表の通りになります:

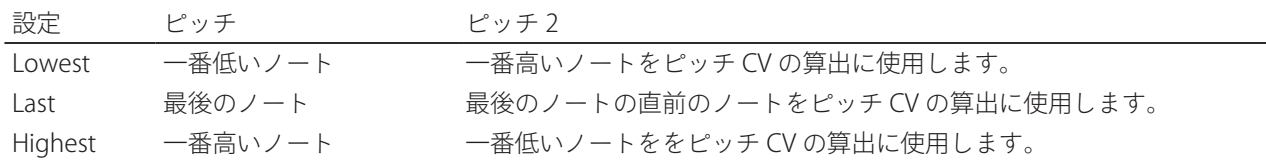

メモ:ピッチ 2 の信号は、メインのピッチ CV と同様、グライドとピッチベンド情報の影響を受けます。

ヒント:1 つのピッチ出力のみピッチベンド情報を適用させる場合、ピッチベンド範囲の設定を 0 に して、適用させたいモジュール(オシレーター)のみ、ベンド出力を接続します。

#### **7.8 Ctrl-Y - Y 軸コントロール**

この出力は Ctrl-X と同様ユーザー設定の MIDI CC 情報の値に従って生成された 0~+5V の信号を出力します。出力端 子横のボタンで、ソースとなる MIDI CC の番号を設定します。

この出力のデフォルト設定は CC# 4 が設定されています。

#### **7.9 Ctrl-Z - Z 軸コントロール**

この出力は Ctrl-X と同様ユーザー設定の MIDI CC 情報の値に従って生成された 0~+5V の信号を出力します。出力端 子横のボタンで、ソースとなる MIDI CC の番号を設定します。

この出力のデフォルト設定は CC# 11 が設定されています。

#### **7.10 Bend - ピッチベンド**

ベンド出力は 14bit の MIDI ピッチベンドの値に従って -5V~+5V までの双極電圧信号を出力します。この信号はベン ド範囲設定の影響を受けません。

#### **7.11 Wheel - モジュレーションホイール**

この出力は、モジュレーションホール情報の値 0~127 に従って生成された 0~+5V の信号を出力します。外部(MIDI CC #1)、もしくは KB37 に装備されたモジュレーションホイール操作を生成ソースとします。

#### **7.12 Glide - グライド / ポルタメント**

グライドノブはポルタメント効果の長さを設定します。グライド / ポルタメントは、2 つのノートピッチを滑らかに 移行する効果で、モノフォニックのシンセサイザーで一般的に使用されます。例えば A のノートを押さえたまま、B のノートを押さえると、音程はピッチベンドのように滑らかに A から B に変化します。グライドノブは、このピッ チ変化の長さ(時間)を設定します。短い設定の場合、KB37 ではミリ秒単位のピッチ変化によって個性的なサウン ド効果をもたらします。長めに設定した場合、ソロ演奏やゆっくり音程が変化する効果音に適しています。

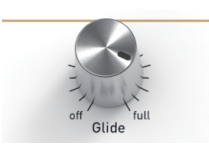

グライド効果はゲートトリガー設定によって、以下の通りに挙動が定義されます:

- Single (シングルトリガー) モードの場合、レガート演奏(前のノートを離さずに次のノートを演奏する)時の みポルタメントが機能します。
- Note On (ノートオン)と All (オール) モードの場合、ポルタメント効果は常に適用されます。

### **8. アルペジエーター**

アルペジエーターはキーボードで押さえた和音、あるいは受信した MIDI の和音ノートを分散して、1 つずつ連続再 生する機能です。つまりコード入力に対する分散和音の自動演奏機能です。

KB37 は装備されたキーボード演奏以外に、USB あるいは MIDI 入力からのノート情報にアルペジエーターを適用で きます。アルペジオ演奏の速度は KB37 の内蔵クロック、もしくは外部から受信した MIDI クロックと同期します。

#### **8.1 オン・オフ**

アルペジエーターは、コントロールパネル上の Arpeggiator(アルペジエーター)ボタンでオンまたはオフにできます。 アルペジエーターが機能している場合ボタンが点灯します。

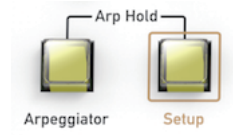

アルペジエーターボタンは以下通りに機能します:

- アルペジエーターボタンを押すことでアルペジエーターがオンになります。
- もう一度アルペジエーターボタンを押すことでアルペジエーターがオフになります。
- オフ時に、アルペジエーターボタンを約1秒、長押しをするとアルペジエーターはホールドモードでオンになり ます。(詳細はホールドの項目で解説します。)

#### **8.2 パラメーター**

アルペジエーターはオンとオフ、ホールドモード以外に、演奏方向(アルペジオの演奏順)などのパラメーターをコン トロールパネル操作で設定できます。これらのパラメーターは Setup(設定)ボタンを押したまま、該当するキーボー ドの伴盤を押さえることで設定をします。この伴盤を併用した機能設定は設定の章で解説をします。

ヒント:アルペジエーターのパラメーターはアルペジオ演奏をさせながら、変更することができます。 右手でアルペジオ演奏のコードを押さえながら、左手で設定ボタンとパラメーター設定の伴盤を押して 設定することができます。

Arpeggiator ·  $\overline{\mathcal{L}_{\downarrow}}$ 1 Oct | random ordered | 1 Oct  $40ct$ 2 Oct 3 Oct

#### 8.2.1 Clock - クロック

アルペジオ演奏の分解能を設定します。8 分音符 (1/8)、16 分音符 (1/16) および 32 分音符 (1/32) から選ぶこと ができます。

メモ:クロックパラメーターは、Clock Division(クロック分解能)設定とは個別に設定します。このことで、アル ペジエーターでメインのクロックとは異なるクロックでシーケンサーモジュールと同期したり、モジュレーションに 使用できます。

#### 8.2.2 Direction - 方向

アルペジ演奏の方向(順番)を設定します。

#### 設定 動作

- ↓ 下降 アルペジオを入力ノートの高い音程から低い方に順番で演奏をします。そしてオクターブも下方向に トランスポーズします。アルペジエーターが機能すると、最も高いオクターブからノート演奏は開 始し、押さえたノートの実音(のオクターブで)まで下降しながら、演奏をします。そしてアルペ ジオの自動演奏は再び一番上のオクターブに移行し、繰り返されます。
- ↑ 上昇 アルペジオを入力ノートの低い音程から高いい方に順番で演奏をします。そしてオクターブも上方 向にトランスポーズします。アルペジエーターが機能すると、実音のオクターブからノート演奏は 開始し、最も高いオクターブまで上昇しながら、演奏をします。そしてアルペジオの自動演奏は再 び実音のオクターブに移行し、繰り返されます。
- ⇅ 上昇と下降のアルペジオ演奏を繰り返すモードです。最初は上昇し、最後のノートに達すると下降
- オルタネート のアルペジオ演奏になります。オクターブのトランスポーズもアルペジオ演奏の方向に合わせて上 下します。
- Random 入力されたノートをランダムにアルペジオ演奏をします。
- Ordered 鍵盤を押さえた(ノート入力の)順番でアルペジオ演奏をします。

#### 8.2.3 Octave Range - オクターブ範囲

アルペジオ演奏のオクターブ範囲を設定します。1 Oct に設定した場合、アルペジオ演奏は入力ノートオクターブの みで繰り返されます。他のオクターブ設定はその数字の分だけ、実音より高いオクターブにトランスポーズします。 例えば 3 Oct に設定して、上昇モードで演奏をした場合、実音のオクターブ、1 オクターブ上、2 オクターブ上の順 番で演奏し、2 オクターブ上の最後のノートを演奏すると再び実音の最初のノートに戻ります。

メモ:ピッチ CV で扱える音程範囲に限りがあります。KB37 およびモジュールが演奏できる高いオクターブ範囲で 高いノートであっても、ピッチ CV の仕様で発音が制限される場合があります

#### **8.3 テンポ設定**

アルペジエーターのテンポは KB37 のコントロールパネル(ローカル設定)もしくは MIDI 同期(外部設定)によって コントロールされます。ローカル設定をする場合、KB37 のクロックソースは (内部) マスターにする必要があります。 KB37 の電源を投入するとこのクロックソースは必ず、デフォルトのマスターに設定されます。この状態でテンポノ ブで、お望みのテンポに設定できます。テンポはまたタップ操作で設定することも可能です。タップテンポに関しては、 設定の章で解説をします。

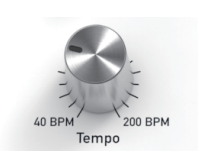

# ● waldorf

#### **8.4 Hold - ホールド**

ホールドはキーボードから指を離してもアルペジオ演奏がそのまま持続する機能です。ホールドは演奏をしながら両 手でツマミを操作したり、別のキーボードを演奏する際に便利です。

ホールドは以下の方法で機能します:

- アルペジエーターのホールドモードをオンにします。
- サスティンペダルを使用します。

#### 8.4.1 Hold Mode - ホールドモード

ホールドモードでは新たにコードを演奏するまで、自動アルペジオ演奏が持続します。コードチェンジはすべての指 が伴盤から離れた後に新しいノートを押さえることで行われます。

ホールドモードは KB37 のコントロールパネルでオン・オフにできます:

- アルペジエーターがオフの時にパネルの Arpeggiator ボタンを 0.5 秒以上、押すことでオンにできます。
- Setup ボタンを押しながら、Arpeggiator ボタンを押します。この操作はアルペジエーター演奏時に行うことが できます。

このモードでは、Arpeggiator ボタンの LED は点灯したままになります。(通常モードはゆっくり点滅)

#### 8.4.2 サスティンペダル

サスティンペダル操作で、アルペジオ演奏のホールドをコントロールできます。ペダルを踏むとホールドが有効とな り、ペダルから足を離すとホールドはオフになります。

#### **8.5 アルペジオノートの MIDI 出力**

KB37 のアルペジエーターで生成されたノートは MIDI 出力できます。設定機能で出力 MIDI チャンネルおよび出力オ フの設定ができます。

メモ:アルペジエーターが出力と KB37 のキーボードの MIDI 出力は同じ MIDI チャンネルを使用します。アルペジエー ターをオンにした場合、キーボードの MIDI ノート出力は無効になります。

#### **8.6 MIDI コントロール**

アルペジエーターのパラメーターは、MIDI CC で設定をすることができます。この際、MIDI CC のチャンネルは、 KB37 の設定機能で定めた MIDI チャンネル (CV インターフェイスと同じ MIDI チャンネル)と合致している必要が あります。

下表は MIDI CC で操作できるアルペジエーターのパラメーターと範囲を表します:

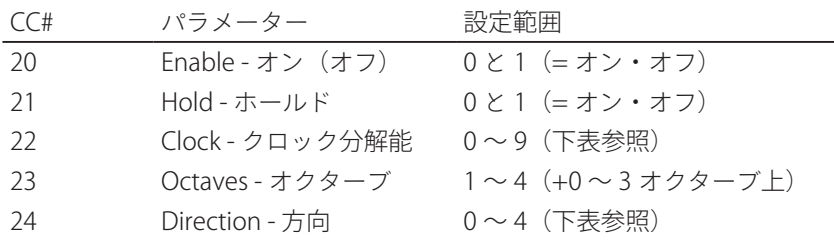

クロック分解能:

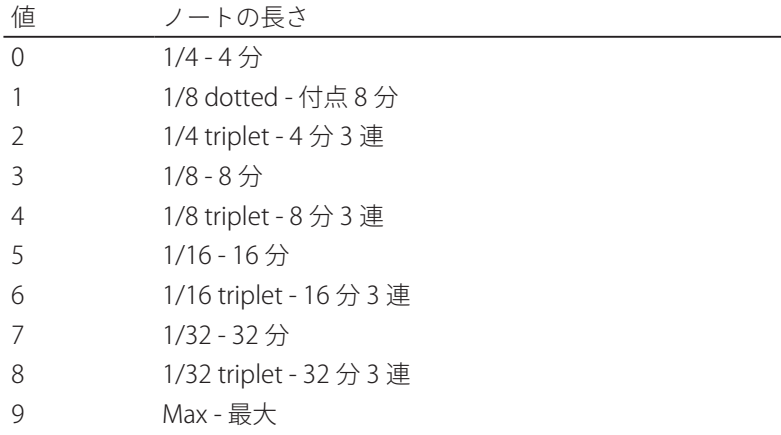

方向(アルペジオモード):

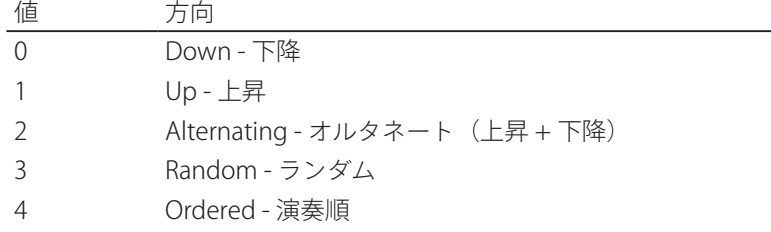

### **9. 設定**

KB37 には様々な設定が用意されています。これらの設定のほとんどは電源を落としても記憶されます。幾つかの設 定は電げ投入時にデフォルト設定にリセットされます。これらの機能を利用する際は、電源投入後に設定を確認して おきましょう。

設定はキーボードファンクションと呼ばれるボタンと特定の鍵盤操作によって行われます。KB37 の Setup (設定) ボタンを押しながら、パネル上に印字されたラベルをもとに該当する伴盤操作で設定をします。

幾つかの設定は Setup ボタンを押しながら、複数の伴盤操作を必要とします。該当の機能・設定に関しては、その 項目で解説をします。

#### **9.1 Clock - クロック**

Clock  $\begin{array}{|c|c|c|c|c|c|c|c|}\n\hline\n & 1/4 & -3 & -1/8 & -3 & -1/16 & -3 & -1/32 & -3 & -\text{Max} & \text{Master}\n\end{array}$ Slave  $int_0$ TapTempo

#### 9.1.1 Division - 分解能

このパラメーターは MIDI クロック情報の分解能を設定します。CV インターフェイスのクロック出力はこの設定に 従ったパルス信号をしょつ力します。MIDI クロック自体の規格は 24ppq(4 部音符ごとに 24 パルス)の分解能で処 理される為、以下の表で音符と分解能(PPQ)、ディバイダーの関係を表します:

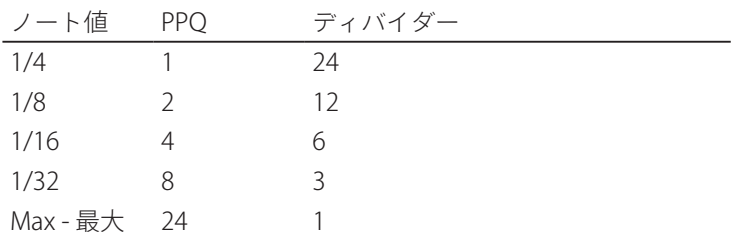

デフォルト値:1/16

メモ:この設定は電源を落としても保持されます。

#### 9.1.2 Source - ソース

この設定は、アルペジエーターとクロック出力の為の信号ソース(内部または外部)を設定します。Auto に設定し た場合、通常はマスターをソースとし、MIDI や USB を経由してクロック信号が入力された場合、自動で外部ソース のスレーブとして同期します。外部クロックが停止した場合、再び内蔵マスターに切り替えられます。Auto 以外の 設定は、外部の不要なクロック信号を受信してしまう際に便利です。

デフォルト設定:Auto

メモ:この設定は記憶されません。電源投入時にデフォルト設定にリセットされます。

#### 9.1.3 Tap Tempo - タップテンポ

この機能は内蔵クロックジェネレーターのテンポをタップ操作で設定します。この機能は音楽のビートに合わせて手 動でテンポを設定する際に使用します。最低でも 3 回タップをすることで、テンポが設定されます。タップ設定をす る間、Setup ボタンは押したままにしなければいけません。

ヒント:タップテンポ操作によって、テンポノブの設定は無効になります。ノブ操作をするとノブに よるテンポ設定が適用されます。振動などによる不意のテンポ変化を防ぐ為、タップテンポを行う前に、 テンポノブを最大、または最小にしておくことをおすすめします。

メモ:タップテンポは、内蔵クロック = クロックソースがマスターに設定されている時のみ機能します。

#### **9.2 MIDI**

RX Ch Arp TX Arp RX off - Local - on  $\vert$  TX Ch

#### 9.2.1 送受信チャンネル

このパラメーターは KB37 のキーボード、CV インターフェイス、アルペジエーターが送受信する MIDI チャンネルを 設定します。

このパラメーターは、2 つの伴盤を連続操作によって設定されます。コントロールパネルの Setup ボタンを押しなが ら、最初の鍵盤で設定対象を選び、次にキーボード左手にある薄い色で数字がパネル印字されている箇所の鍵盤で数 値を入力します。

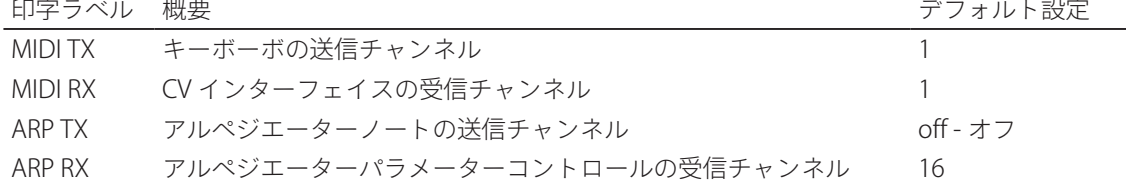

CV インターフェイスの受信チャンネルはオムニ(omni)に設定することも可能です。この場合、1 ~ 16 すべての MIDI チャンネルの信号を CV 変換に使用できます。

アルペジエーターの送受信はオフ = 機能無効にすることも可能です。

メモ:MIDI チャンネルの設定に関わらず、CV インターフェイスは KB37 のキーボードから信号を受信できます。キー ボードからの信号を CV インターフェイスに使用することを希望しない場合は、ローカル設定をオフにします。

メモ:この設定は電源を落としても保持されます。

# ● waldorf

#### 9.2.2 ローカルコントロール

この設定は、CV インターフェイスと KB37 のキーボードの内部接続を解除する為に使用します。外部のシーケンサーを 使用する場合、ローカル (Local)設定をオフにすることで、キーボードから直接送られた信号とキーボードからシー ケンサーを経由した信号の二重トリガーやそれにまつわるトラブルを回避できます。

デフォルト設定:オン

メモ:ローカルコントロールは MIDI CC#122 を使用してオン・オフできます。

メモ:この設定は記憶されません。電源投入時にデフォルト設定にリセットされます。

#### **9.3 ピッチベンドレンジ**

### Pitch Bend Range<br>
off  $\pm 2$   $\pm 7$   $\pm 12$   $\pm 24$

このパラメーターはピッチホイールを操作した際に、CV インターフェイスのピッチ CV 出力の信号生成に影響する 量を設定します。

デフォルト設定: 12 semitones (12 半音 = 1 オクターブ)

メモ:この設定は電源を落としても保持されます。

#### **9.4 リファレンスノート**

この設定はピッチ CV 出力が OV となる基準ノート (音程が一番低い音)を設定します。

このパラメーターは、2 つの伴盤を連続操作によって設定されます。コントロールパネルの Setup ボタンを押しなが ら、この設定モードに入り、次に基準となるノート(鍵盤)を押して、Setup ボタンから指を離します。

ヒント:キーボードのオクターブ設定が影響します。従って、この設定をする前にオクターブ設定を 目的の範囲に設定します。

メモ:KB37 のピッチ CV は単極で正数値の電圧のみを出力します。従って、リファレンスノート以下のノートをピッ チ CV に使用することはできません。

デフォルト設定:ノート #48 (オクターブ範囲"0"時の一番低い鍵盤)

メモ:この設定は電源を落としても保持されます。

#### **9.5 ホイールキャリブレーション**

KB37 のピッチとモジュレーションホイールは工場出荷時に正しく調節されています。万が一、これらのホイールが(物 理的ではなく電気的に)正しく機能しない場合、初期化を試みることができます。

ホイールキャリブレーションが必要な場合は以下の通りです:

- ピッチホイールのセンターポジションのピッチが正しくない時
- ホイールを一杯に操作しても限界値に達しない時
- ホイールを一杯に操作する前に限界値に達する

ホイール操作の値を確認するには、その MIDI 情報を確認します。

ホイールキャリブレーションは以下の手順で行います:

- Setup ボタンを押しながら、 Calibrate Wheels とパネル印字された鍵盤を押します。
- **両端のオクターブ LED が点滅します。**
- Setup ボタンから指を離します。
- 2つの順番にホイールを端から端までしっかり操作します。
- もう一度 Setup ボタンを押しながら、 Calibrate Wheels とパネル印字された鍵盤を押します。
- 両端のオクターブ LED が一瞬点灯し、キャリブレーションが完了し保存されたこと示します。

ヒント:保存設定をする前に他の伴盤をどれか押すことで設定をキャンセルできます。この操作は間 違ってキャリブレーションモードに入った時の脱出策として有用です。

メモ:キャリブレーションはホイールが出力した情報が明確に正しくない時のみ、お試しください。

メモ:MIDI 信号の確認に PC ソフトウェアの MIDI Monitor を使用することをお勧めします。 Mac OS X: Snoize MIDI Monior https://www.snoize.com/MIDIMonitor/ Windows: OBD MIDI Monitor http://obds.free.fr/midimon/ いずれも無料で入手できます。

メモ:ホイールには多少の " ゆとり " が設けられています。これは安定した CV 電圧を生成する為の措置で、事故的 な MIDI 情報の発生を防ぐことにも役立ちます。

メモ:キャリブレーションは、他の KB37 のシステム構成とは個別に保持されます。従ってファクトリーリセットを 行っても、キャリブレーション設定は初期化されることはありません。

#### **9.6 Panic - パニック / オールノートオフ**

パニック機能は MIDI ポートと CV / ゲートインターフェイスにオールノートオフの情報を送信する際に使用します。 何かのトラブルで、音が鳴り続けている際に有効な手段です。

### **10. センサー**

KB37 は背面パネルに Sensor(センサー)入力を装備し、外部のアナログコントロールデバイスを接続できます。最 もシンプルな例がエクスプレッションペダルです。そして KB37 の学習機能によって、特定範囲の入力信号をフル範 囲の制御電圧に変換して CV パネルのセンサー出力から送り出すことができます。

#### **10.1 学習機能**

KB37 の学習機能操作は極めてシンプルです。接続端子のチップ (TIP) とリング (RING) の信号レベルを 2 度採取す るだけです。最初の計測は Sensor ボタンを押した際で、2 回目はボタンを離した際です。これで、センサー信号の 最大値と最小値が採取されます。この操作によって計測された範囲は、モジュラーを制御する電圧である 0 ~ 5V に 調整されます。

エクスプレッションペダルを使用した設定例:

- ペダルを最小ポジションにします。
- Sensor ボタンを押してそのまま押し続けます。
- ペダルを最大ポジションにします。
- Sensor ボタンから指を離します。

メモ:設定時の不用意な操作や信号ノイズによる不正設定を防ぐ為、学習機能は最小レベルに対してスレッショルド (検出作動レベル)が設けられています。もし、学習機能が働かない場合、検出に必要十分な信号レベルに達してい ないことが考えられます。

#### **10.2 内部接続**

センサー入力は抵抗デバイダーによって、0 ~ 5V の入力信号をアナログ - デジタルコンバーターで動作する 3.3V の 範囲に下げます。そしてチップ入力の経路にはプルアップ抵抗備え付けられ、ペダルなどの低消費の回路に電力を送 ることができます。

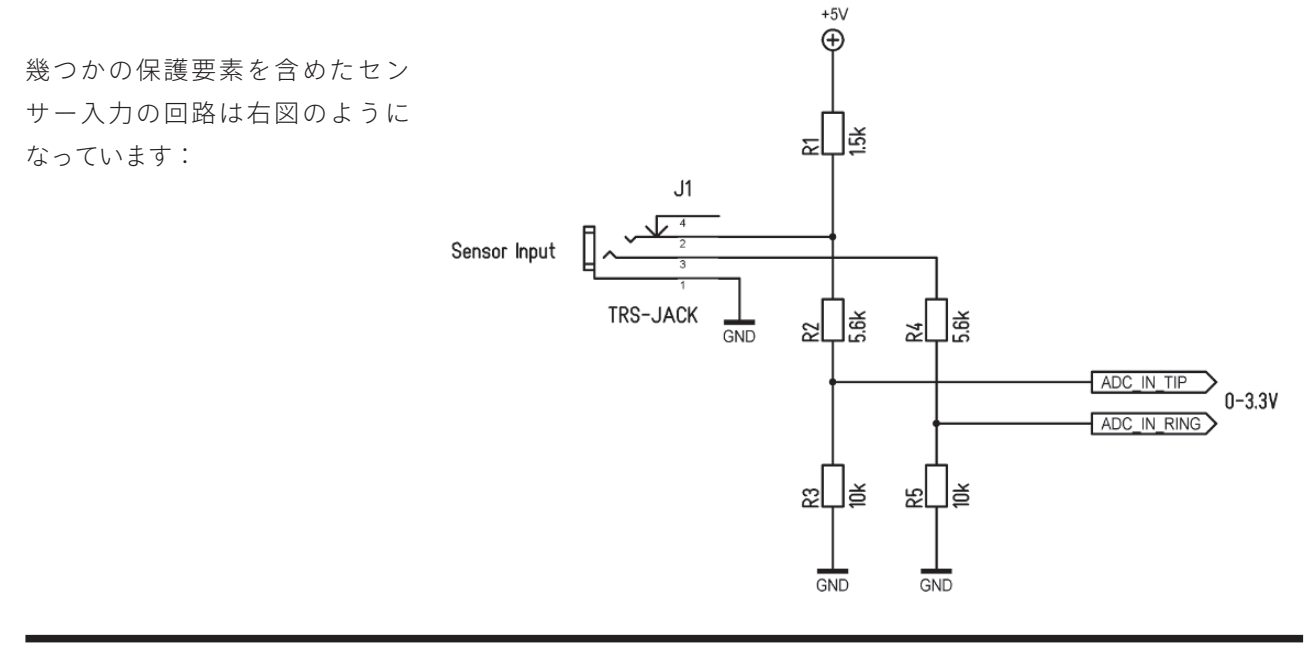

HOOK UP, INC.

# ● waldorf

#### **10.3 回路例**

センサー入力に使用できる回路例を幾つか、ここで解説をします。これらの回路の元にご希望の操作に適したデバイ スを作成、構築するのにお役立てできれば幸いです。

注意:Waldorf Music GmbH / 株式会社フックアップはこれらの回路に関する動作保証はできかねますこと予めご了 承ください。

10.3.1 光センサー

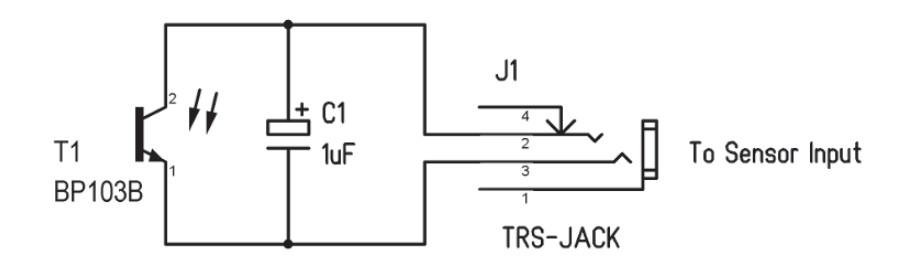

様々な種類のフォトトランジスターを使用することができます。コンデンサー C1 は、LED や蛍光灯の光を捉えた際に 発生する周波数変調を抑えるのに使用します。

10.3.2 タッチセンサー

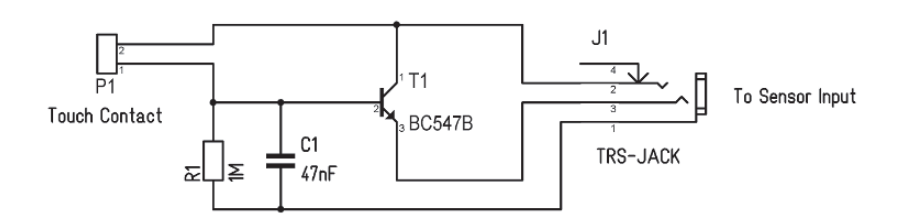

この回路は皮膚抵抗から制御電圧の変換をおこないます。R1 の抵抗値で、感度を調節し、コンデンサー C1 で人体か ら発生する余分なノイズ(静電気)を拾わないようにします。

#### 10.3.3 マイクロフォン

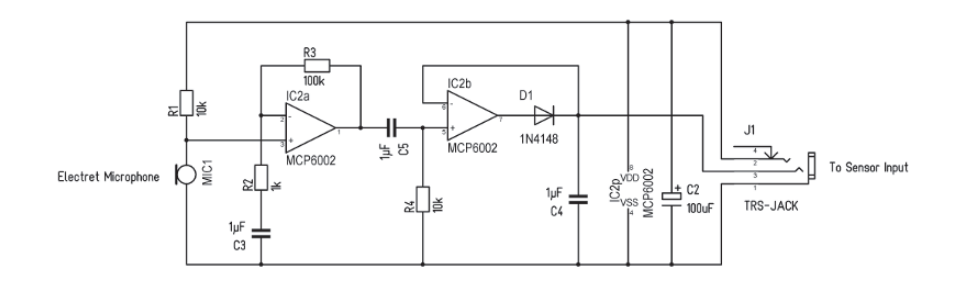

この例ではセンサー入力のプリアップ抵抗で駆動できる低電消費のオペアンプを使用します。マイクアンプとコン デンサーを用いた整流器で構成され、例えばハンドクラップによるトリガーとして使用できます。コンデンサー C4 でディケイタイムを調節します。

10.3.4 距離センサー

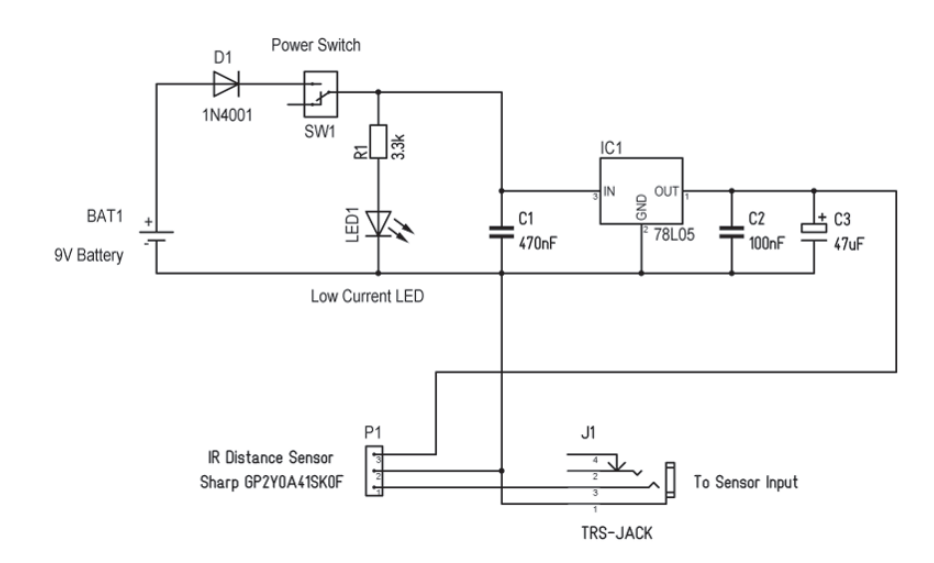

赤外線の距離センサーによるコントロールは日本のとある有名なメーカーによって広く知られるようになりました。 ここでは、KB37 にその機能を持たせる例として紹介します。ただし、この回路に 5V を安定供給する必要があります。 勿論、回路をシンプルにする為、電源スイッチと LED を省くことができます。

### **11. ファームウェアアップデート**

KB37 のファームウェアは USB を通じて更新することができます。ファームウェアは KB37 のシステムソフトウェア で性能や機能向上の為に不定期に更新し公開します。ファームウェアは MIDI SysEx (システムエクスクルーシブ) 形 式のファイルとして供給され、アップデートを行う為に KB37 をブートローダーモードに設定します。そしてコン ピューター (ソフトウェア) から KB37 に送ります。

ファームウェアアップデートの手順は以下の通りです:

- KB37 の電源を落とします。
- **●** コントロールパネルの Setup ボタンを押したままにします。
- KB37 の電源を投入します。
- Setup ボタンとオクターブ LED が点滅状態になります。
- コンピューターでファームウェアファイルを SysEx 対応のシーケンサーまたはユーティリティソフトウェアで開 き、MIDI 出力先を KB37 に設定します。
- シーケンスを走らせ、ファームウェアを送信します。
- KB37 はデータを受信するとオクターブ LED デその進捗状況を表示します。
- **●** ファームウェアの更新が正しく完了すると KB37 は自動で再起動します。

MIDI シーケンサー (DAW)でファームウェアを更新する際、ご利用のソフトウェアが SysEx を扱え、出力できるか どうか、ご確認ください。また、正常に完了しない場合は、テンポを(80bpm 程度に)落として再度お試しください。

また、SysEx を扱う専用のソフトウェアのご利用をお勧めします。

Mac OS X: Snoize SysEx Librarien https://www.snoize.com/SysExLibrarian/ Windows: MIDI-OX http://www.midiox.com いずれも無料で入手できます。

フェームウェアアップデートでエラーが生じた場合、KB37 は再起動せず、オクターブ LED の点滅でそのことを表し ます。もしエラー表示なく、KB37 の電源が落ちた場合、データー転送が何らかの理由で予期せず中断されたと考え られます。

更新に失敗した場合、以下の事項をご確認の上、アップデートを再度お試しください:

- SysEx を起動する前に KB37 がブートローダーモードで起動していることを確認します。
- SysEx データーの送信先ポートが正しいかどうかを確認します。
- 転送速度を落としたり、データーの送信タイミングを遅らせるパラメーターが存在する場合は設定します。

## **12. ファクトリーリセット**

KB37 の設定構成をリセットする場合、ファクトリーリセットで工場出荷時の状態に戻すことができます。

ファクトリーリセットの手順は次の通りです:

- KB37 の電源を落とします。
- CV パネルの Ctrl-X、Ctrl-Y と Ctrl-Z ボタンを押したままにします。
- KB37 の電源を投入します。
- 押した3つのボタンが点灯します。
- 3つのボタンの LED が消灯するまで押したままにします。
- ボタンから指を離します。

メモ:ファクトリーリセットをしてもホイールキャリブレーションはリセットされません。

## **13. トラブルシューティング**

#### **13.1 モジュールの電源落ち**

- モジュールのピンヘッダー接続が正しいかどうかご確認ください。
- モジュールの電源消費の合計が KB37 の供給範囲内であることをご確認ください。

#### **13.2 伴盤から CV 出力しない**

● KB37 がローカルオフになっていないかご確認ください。設定メニューでローカルオンに再設定、あるいは、 MIDI CC #122 の送信、KB37 本体の電源再投入をお試しください。

#### **13.3 アルペジエーターが動作しない**

**●** クロックソースの設定をご確認ください。外部クロックと同期する場合、KB37 の受信とクロックソースの送信を ご確認ください。

#### **13.4 ピッチ CV を出力しない伴盤範囲がある**

● リファレンスノートが正しく設定されているかどうかをご確認ください。制御電圧はリファレンスノート以下の ノートでは出力しませんので、リファレンスノートから上の音程で演奏できるかどうかをご確認ください。

#### **13.5 ホイールが正しく機能しない**

● ホイールキャリブレーションの章を参考に、ホイールから出力された MIDI 情報の確認とキャリブレーションを お試しください。

#### **13.6 センサー出力が期待した通りにならない**

- センサーが正常に動作しているかどうかをご確認ください。
- センサー信号が有効範囲内であるかどうかをご確認ください。

#### **13.7 サスティンペダルの動作が反対**

● 電源を落とした状態でサスティンペダルを再度接続しなおして、ご確認ください。

# **14. 技術仕様**

#### **14.1 パワーサプライ**

入力電圧:100V ~ 120V 電源消費:10W(モジュールなしの状態) バス電源:+12V/1.5A、-12V/1.5A

#### **14.2 寸法と重量**

幅:656mm 奥:334mm 高:122mm 重量:8.5kg(モジュールなしの状態) モジュールフレーム幅:543mm(107 HP)